# **Übung 1: Kennenlernen von Laborgeräten**

Ziel dieser Laborübung ist es, Sie mit den in den nachfolgenden Laborübungen verwendeten Standardgeräten und mit der grundlegenden Problematik im Labor vertraut zu machen. Sie finden die Bedienungsanleitungen (Manuals) zu den nachstehend genannten Geräte im Internet unter **https://tuwel.tuwien.ac.at.**

Ihre Vorbereitung soll ein rasches und effizientes Bearbeiten der Fragestellungen während der Laborübung ermöglichen, machen Sie sich daher mit diesen Fragestellungen vertraut. Dazu können Sie die Bedienungsanleitungen im Netz gezielt verwenden. **ACHTUNG:** Die Bedienungsanleitungen sind sehr umfangreich und es ist nicht sinnvoll diese (bzw. alles !) auszudrucken. Finden und lesen Sie relevante Abschnitte, um ein gezieltes Nachschlagen in den Auszügen dieser Anleitungen während der Übung rascher zu ermöglichen. Teilweise sind die am Netz liegenden Anleitungen ausführlicher und nicht mit den Auszügen ident.

Die nachfolgenden Fragestellungen zur Handhabung der Meßgeräte sollen Sie in der Übung in der Gruppe diskutieren, bzw. praktisch ausführen. Sie haben dazu auf Ihrem Arbeitsplatz **Auszüge aus den Gebrauchsanleitungen** aufliegen, mit Hilfe derer Sie die Geräte **erforschen"** können. Auf dieses Manual beziehen sich auch eventuelle Seitenangaben. Wenn Sie die Fragen schriftlich (kurz, stichwortartig) behandeln sollen, finden Sie entweder "Fenster" oder leere, unterstrichene Bereiche für Ihre Antworten.

# **Sie werden dazu zur Verfügung haben:**

Gleichspannungsnetzgerät(e) (Thurlby Thandar Instruments - PL 330)

Multimeter der Firma Fluke (Fluke 187 und 289)

1 Funktionsgenerator (Tektronix AFG 3021B)

Digitalspeicheroszilloskope (Tektronix TDS 1002 und TDS 2024B)

1 PC-Arbeitsplatz

ferner diverse Kabel, Tastköpfe, ein Steckbrett mit zugehörigen Verbindungsdrähten unterschiedlicher Längen in einer Box und diverses Kleinmaterial (Bauteile, Klemmen, usw. gleichfalls in einer Box).

# **Bearbeiten Sie die einzelnen Übungspunkte entsprechend Ihren Vorkenntnissen.**

**Sie müssen grundsätzlich nicht alle Übungspunkte behandeln - es ist viel besser, daß Sie die Teile, die Sie durcharbeiten konnten, auch verstanden haben !!**

# **1. Das Steckbrett**

Sie haben zum Aufbau von diversen Schaltungen ein **Steckbrett** zur Verfügung. Wenn Sie sich nicht sicher sind, wie die einzelnen **Steckpunkte miteinander verbunden** sind, versuchen Sie dies mit dem **Multimeter** nachzuprüfen. Verwenden Sie zum Kontaktieren die dafür vorgesehenen dünnen Drähte - **keine Prüfspitzen !** Dazu können Sie das Multimeter mittels der Meßkabel mit Bananenstecker in die vorgesehenen Buchsen am Steckbrett anschließen und die dünnen Kabel darunter anklemmen. Sie können aber auch an die Bananenstecker der Meßkabel "Krokodilklemmen" o.ä. anstecken und die dünnen Drähte damit kontaktieren.

Zum Einstecken dieser Drähte bzw. auch zum einstecken von Bauteilen verwenden Sie die **kleinen Zangen** am Übungsplatz. So vermeiden Sie ein Verbiegen der Drähte oder Bauteile.

Lesen Sie dazu in der **Multimeteranleitung** bezüglich der **Ohm-Messung** oder der **Durchgangsprüfung** nach. Machen Sie sich eventuell eine kleine Skizze von den Verbindungen der Steckpunkte für spätere Übungen. Für das in der Übung verwendete Steckbrett finden Sie ein Kontaktierungsschema auf https://tuwel.tuwien.ac.at.

Manchmal ist es nötig, einzelne Kontakte auf ihre Funktion zu überprüfen, speziell, wenn Ihre aufgebaute Schaltung nicht richtig funktioniert. Ist der Kontakt defekt, verwenden Sie dann einen anderen Kontakt, markieren Sie den schadhaften Kontakt und teilen Sie dies bitte dem Tutor mit. Haben Sie einmal ein anderes Steckbrett zur Verfügung, dann können Sie wie oben die Zusammenschaltung der Kontakte bzw. deren Funktion überprüfen.

Wenn Sie Schaltungen auf solchen Steckbrettern aufbauen, versuchen Sie diese so zu gestalten, daß Sie möglichst viele der internen Verbindungen nutzen und nur wenige Drahtverbindungen benötigen. Dies erhöht die **Übersichtlichkeit** Ihres **Schaltungsaufbaues**.

# **2. Widerstände**

Widerstandswerte werden durch einen **Farbcode** gekennzeichnet. Die Bedeutungen der Farben sind in Tabellen an den Laborplätzen vorhanden. Üben Sie das Ablesen an einigen Widerständen. Mit der Zeit werden Sie diesen Farbcode "auswendig" kennen, er ist nach dem "Regenbogen" sortiert (schauen Sie einmal auf die Farben im ET-Gebäude bezüglich der farblichen Kennzeichnung der Stockwerke).

Anschließend haben Sie eine kleine Tabelle, wo Sie die fehlenden Daten von vier Widerständen eintragen sollen:

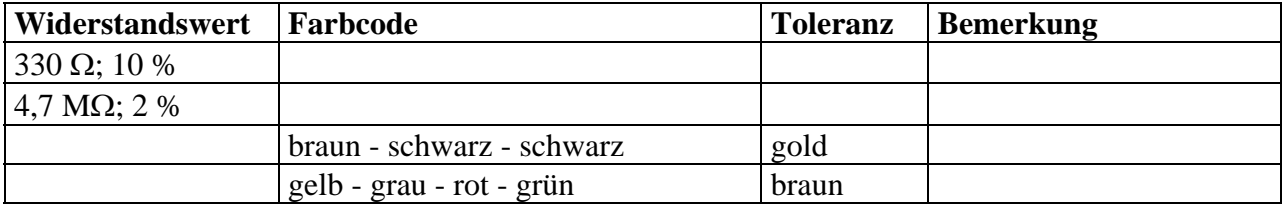

Welchen Wertebereich kann ein Widerstand von 6,8 kΩ mit einem silbernen Toleranzring

annehmen? Von bis bis **bis van annehmen?** Von **bis bis bis bis bis bis bis bis bis bis bis bis bis bis bis bis bis bis bis bis bis bis bis bis bis bis bis bis bis**

Sie werden anschließend Widerstände durch eine **Strom- und Spannungsmessung** und durch anschließende Berechnung mittels des Ohm'schen Gesetzes bestimmen. Dazu benötigen Sie eine Gleichspannungsquelle und zwei Multimeter. Diese Geräte wollen wir in der Folge vorerst besprechen.

### **3. Das Gleichspannungs-Netzteil**

Lesen Sie über die **grundlegende** Bedienung des **Netzgerätes** im Teil 1 Gleichspannungsnetzteil nach (S.24).

Wie gehen Sie vor, um eine **bestimmte Ausgangsspannung** mit einem bestimmten erlaubten **Maximalstrom** einzustellen?

Was bedeutet **Strombegrenzung** ? \_\_\_\_\_\_\_\_\_\_\_\_\_\_\_\_\_\_\_\_\_\_\_\_\_\_\_\_\_\_\_\_\_\_\_\_\_\_\_\_\_\_\_\_\_

Wie **schalten** Sie diese voreingestellte **Spannung an Ihre Schaltung an** und was zeigen Ihnen dann die **Anzeigen** an ?

Wie merken Sie, daß in Ihrer Schaltung der **Maximalstrom erreicht/überschritten** wird ?

\_\_\_\_\_\_\_\_\_\_\_\_\_\_\_\_\_\_\_\_\_\_\_\_\_\_\_\_\_\_\_\_\_\_\_\_\_\_\_\_\_\_\_\_\_\_\_\_\_\_\_\_\_\_\_\_\_\_\_\_\_\_\_\_\_\_\_\_\_\_\_\_\_\_\_

\_\_\_\_\_\_\_\_\_\_\_\_\_\_\_\_\_\_\_\_\_\_\_\_\_\_\_\_\_\_\_\_\_\_\_\_\_\_\_\_\_\_\_\_\_\_\_\_\_\_\_\_\_\_\_\_\_\_\_\_\_\_\_\_\_\_\_\_\_\_\_\_\_\_\_

## **Weiterführende Bedienung des Netzgerätes:**

Verwendung als Konstantspannungs- und Konstantstromquelle.

Wenn auf Ihrem Laborplatz Doppelnetzteile vorhanden sind, können Sie über das Zusammenschalten derer auf S. 25 nachlesen.

Wenn Sie sich fragen, wozu die **SENSE-Klemmen** gehören, lesen Sie auf S. 27 nach.

### **4. Die Multimeter**

Sie haben im Labor grundsätzlich **zwei unterschiedliche Multimeter** zur Verwendung. Beide von der Firma Fluke, Typen Fluke 187 und Fluke 289. Falls Sie auf Ihrem Übungsplatz nur eines davon vorfinden, machen Sie sich damit vertraut. Sie können bei der nächsten Übung dann das andere "erforschen". Haben Sie beide Typen, machen Sie sich keinen Stress und schauen Sie sich das für Sie interessantere an (Fluke 289).

Was passiert nach Einschalten des Meßgerätes ? \_\_\_\_\_\_\_\_\_\_\_\_\_\_\_\_\_\_\_\_\_\_\_\_\_\_\_\_\_\_\_\_\_

Was können Sie alles auf der Anzeige sehen ?

Lesen Sie über den Gebrauch der Eingangsbuchsen nach.

Welche Funktionen können mit dem Drehschalter am Meßgerät grundsätzlich eingestellt werden ?

Was bedeuten die blauen Symbole / Buchstaben bei der Drehschalter-Skala (bei Fluke 187)?

\_\_\_\_\_\_\_\_\_\_\_\_\_\_\_\_\_\_\_\_\_\_\_\_\_\_\_\_\_\_\_\_\_\_\_\_\_\_\_\_\_\_\_\_\_\_\_\_\_\_\_\_\_\_\_\_\_\_\_\_\_\_\_\_\_\_\_\_\_\_\_\_\_

Welche Aufgaben haben die Tasten auf dem Meßgerät ?

#### **Spannungsmessung:**

Welche Eingangsbuchsen werden verwendet ? \_\_\_\_\_\_\_\_\_\_\_\_\_\_\_\_\_\_\_\_\_\_\_\_\_\_\_\_\_\_\_\_\_\_\_\_

Wie wird der gewünschte Meßbereich eingestellt ?

Machen Sie sich mit den verschiedenen Möglichkeiten von AC, DC und AC+DC Messungen vertraut.

Was bedeutet eigentlich AC und DC ?

Machen Sie eine Skizze, wie Sie die Multimeter zur Messung der zwei Teilspannungen an einer Serienschaltung von zwei Widerständen verwenden.

# **Strommessung:**

Welche Eingangsbuchsen werden verwendet ?

Wie wird der gewünschte Meßbereich eingestellt ?

Machen Sie sich mit den verschiedenen Möglichkeiten von AC, DC und AC+DC Messungen vertraut.

Machen Sie eine Skizze, wie Sie die Multimeter zur Messung von zwei Teilströmen an einer Paralellschaltung von zwei Widerständen verwenden.

# **5. Widerstandsbestimmung durch Strom und Spannungsmessung**

Bauen Sie eine Schaltung zur **Bestimmung eines Widerstandes** mittels **Strom-** und **Spannungsmessung** auf (s. dazu Schaltung 1; letzte Seite). Schalten Sie dazu ein Multimeter als Amperemeter in Serie zu dem Widerstand und das zweite als Voltmeter parallel dazu. Verwenden Sie dazu einen beliebigen Widerstand aus der Box am Arbeitsplatz.

**Vergleichen** Sie den Widerstandwert, den Sie durch I/U-Messung und Berechnung nach dem Ohmschen Gesetz erhalten, mit dem Wert entsprechend dem Farbcode (unter Berücksichtigung der Toleranz) und dem gemessenen Wert mit dem Multimeter. Bei Abweichungen begründen Sie diese.

Versuchen Sie dazu **selbst eine Tabelle zu entwerfen**, in der Sie die Werte von U und I, den daraus berechneten Wert von R, den mit dem Ohmmeter gemessenen Wert von R und den mittels des Farbcodes bestimmten Wert. Eventuelle Darstellung von Abweichungen mit möglicher Begründung.

### **6. Das Oszilloskop und der Frequenzgenerator**

Diese beiden Geräte können Sie nur stückweise und zusammen erkunden.

Beginnen Sie mit dem Oszilloskop mit einem Funktionstest (S.4)

Anschließend kalibrieren Sie den Tastkopf (S 6 - 10)

Dabei sehen Sie, daß bei dem Tastkopf (abgesehen von 1:1) auch ein **Abschwächungsfaktor von 1:10** einstellbar ist.

### **ACHTUNG:**

Diesen **Abschwächungsfaktor** müssen Sie bei **allen Ihrer Messungen berücksichtigen** !! Diesen müssen Sie am Oszilloskop für die einzelnen Kanäle einstellen (1:1 oder 1:10) ! Bei manchen Messungen müssen beide Kanäle gleich eingestellt sein.

Weiters ist zu berücksichtigen, daß die **Massen aller Kanäle** im Oszilloskop intern **verbunden** sind. D.h. alle Masseklemmen der Tastköpfe sind miteinander verbunden. Dies müssen Sie bei Messungen berücksichtigen, sonst machen Sie **Kurzschlüsse** gewisser Schaltungsteile !!

In dem Handbuch befindet sich auf den Seiten 11 bis **25 "Hintergrundwissen zur Funktionsweise von Oszilloskopen"**. Lesen Sie passende Abschnitte durch.

Nehmen Sie den **Frequenzgenerator** in Betrieb und schalten Sie ihn mit dem Oszilloskop zusammen (BNC-Kabel). Dazu lesen Sie auf den Seiten 1-4 des Generator-Manuals zur **Erzeugung eines Sinussignales** nach.

Stellen Sie nun das Sinussignal auf dem Oszilloskop dar. Lesen Sie dazu im Manual des Oszilloskopes "Bedienungsgrundlagen" S.11 - 21 nach.

Auf den Seiten 12 und 13 des Oszilloskop-Manuals finden Sie **eine Darstellung des Schirmbildes mit Erklärungen** verschiedener eingeblendeter Symbole und Zahlenwerte. Machen Sie sich damit vertraut - dies ist für das Arbeiten mit dem Gerät **sehr wichtig**.

Auf der Seite 119 des Oszilloskop-Manuals finden Sie Anleitungen zur Nutzung der **MATH-Funktionen**. **Addition und Subtraktion von Spannungen** (Kanälen) werden Sie öfters benötigen. In diesem Fall, sind in der Regel die jeweils verwendeten **Kanäle gleich** zu **skalieren**.

Auf den Seiten 41 - 72 des Oszilloskop-Manuals sind einige **Anwendungsbeispiele** dargestellt. Verwenden Sie dieses Kapitel je nach Ihren Vorkenntnissen (evetuell als Anregungen am Ende der Übung falls Sie noch Zeit haben).

Haben Sie sich nun mit dem **Oszilloskop grundsätzlich vertraut gemacht** ? Wenn Sie zu den nachfolgenden Fragen noch keine passende Antwort finden, lesen Sie nochmals im Manual nach.

Welche Bedeutung hat der Raster am Bildschirm ?

\_\_\_\_\_\_\_\_\_\_\_\_\_\_\_\_\_\_\_\_\_\_\_\_\_\_\_\_\_\_\_\_\_\_\_\_\_\_\_\_\_\_\_\_\_\_\_\_\_\_\_\_\_\_\_\_\_\_\_\_\_\_\_\_\_\_\_\_\_\_\_\_\_\_

\_\_\_\_\_\_\_\_\_\_\_\_\_\_\_\_\_\_\_\_\_\_\_\_\_\_\_\_\_\_\_\_\_\_\_\_\_\_\_\_\_\_\_\_\_\_\_\_\_\_\_\_\_\_\_\_\_\_\_\_\_\_\_\_\_\_\_\_\_\_\_\_\_\_

\_\_\_\_\_\_\_\_\_\_\_\_\_\_\_\_\_\_\_\_\_\_\_\_\_\_\_\_\_\_\_\_\_\_\_\_\_\_\_\_\_\_\_\_\_\_\_\_\_\_\_\_\_\_\_\_\_\_\_\_\_\_\_\_\_\_\_\_\_\_\_\_\_

\_\_\_\_\_\_\_\_\_\_\_\_\_\_\_\_\_\_\_\_\_\_\_\_\_\_\_\_\_\_\_\_\_\_\_\_\_\_\_\_\_\_\_\_\_\_\_\_\_\_\_\_\_\_\_\_\_\_\_\_\_\_\_\_\_\_\_\_\_\_\_\_\_

\_\_\_\_\_\_\_\_\_\_\_\_\_\_\_\_\_\_\_\_\_\_\_\_\_\_\_\_\_\_\_\_\_\_\_\_\_\_\_\_\_\_\_\_\_\_\_\_\_\_\_\_\_\_\_\_\_\_\_\_\_\_\_\_\_\_\_\_\_\_\_\_\_\_\_

Wie ist die Zeitachse skaliert und wie kann man dies ändern ?

Wie ist die Spannungsachse skaliert und wie kann man dies ändern ?

Was bedeuten die Begriffe Trigger, Triggerlevel ?

Trigger auf ch1, ch2, Ext ?  $\Box$ 

Was bedeutet: Kopplung des Signals AC oder DC ?

Wann würden Sie welche Kopplungsart wählen ?

Im Schirmbild auf S.12 wird unter "1" der **Erfassungsmodus** angezeigt. Es gibt verschiedene. Wann verwenden Sie welchen Modus ?

Wie gehen Sie vor, wenn Sie zwei Signale addieren/subtrahieren sollen. Was müssen Sie dabei beachten ?

\_\_\_\_\_\_\_\_\_\_\_\_\_\_\_\_\_\_\_\_\_\_\_\_\_\_\_\_\_\_\_\_\_\_\_\_\_\_\_\_\_\_\_\_\_\_\_\_\_\_\_\_\_\_\_\_\_\_\_\_\_\_\_\_\_\_\_\_\_\_\_\_\_\_\_

\_\_\_\_\_\_\_\_\_\_\_\_\_\_\_\_\_\_\_\_\_\_\_\_\_\_\_\_\_\_\_\_\_\_\_\_\_\_\_\_\_\_\_\_\_\_\_\_\_\_\_\_\_\_\_\_\_\_\_\_\_\_\_\_\_\_\_\_\_\_\_\_\_\_\_

Der Generator bietet die Möglichkeit **verschiedene Kurvenformen** standardmäßig darzustellen. Untersuchen Sie diese. Verändern Sie die Frequenz und die Amplitude der Signale. Sie können einen **Gleichspannungsoffset** einstellen und auch das **Impulsverhältnis** (duty cycle) verändern - versuchen Sie dies.

Auf der Seite 21 des Generator-Manuals finden Sie Informationen bezüglich des **Ausgangsschaltkreises** des Generators. Überlegen Sie sich, welchen Einfluß dies auf das Arbeiten mit dem Generator bei **unterschiedlichen Lasten** hat.

Übernehmen Sie dann das **Oszilloskopbild** auf den **PC-Arbeitsplatz** (eine Anleitung dafür ist beim PC an der Wand ersichtlich). **Drucken** Sie interessante Bilder (nur einige) aus und dokumentieren Sie diese.

Machen Sie sich jetzt noch mit den **Cursorfunktionen** des Oszilloskopes vertraut.

Welche Möglichkeiten von Cursors haben wir ?

Bauen Sie eine **RC-Schaltung** auf (s. dazu Schaltung 2, letzte Seite) und stellen Sie die Eingangs- und Ausgangsspannung am Oszilloskop dar.

\_\_\_\_\_\_\_\_\_\_\_\_\_\_\_\_\_\_\_\_\_\_\_\_\_\_\_\_\_\_\_\_\_\_\_\_\_\_\_\_\_\_\_\_\_\_\_\_\_\_\_\_\_\_\_\_\_\_\_\_\_\_\_\_\_\_\_\_\_\_\_\_\_\_

Sie erhalten zwei **phasenverschobene Sinussignale** ungleicher Amplitude. Bestimmen Sie die Phasenverschiebung und die Amplituden. Benutzen Sie dazu die **Cursor** des Oszilloskopes.

Um die Genauigkeit Ihrer Messung zu erhöhen, **dehnen** Sie das Signal in x- und y-Richtung so stark wie möglich. Bestimmen Sie zuerst die gesamte Periode Ihres Signals (entspricht 360° oder 2π), dann dehnen Sie den Bereich der Phasenverschiebung, den Sie vermessen wollen - sowohl auf der Zeitachse als auch auf der Spannungsachse. Es ist nicht mehr nötig, daß Sie das ganze Signal am Bildschirm sehen. Nun bestimmen Sie die Phasenverschiebung mit den Cursor. Die Berechnung des Winkels ist letztlich eine Schlußrechnung.

# **Schaltung 1:**

Bestimmung eines Widerstandes mittels Strom- und Spannungsmessung

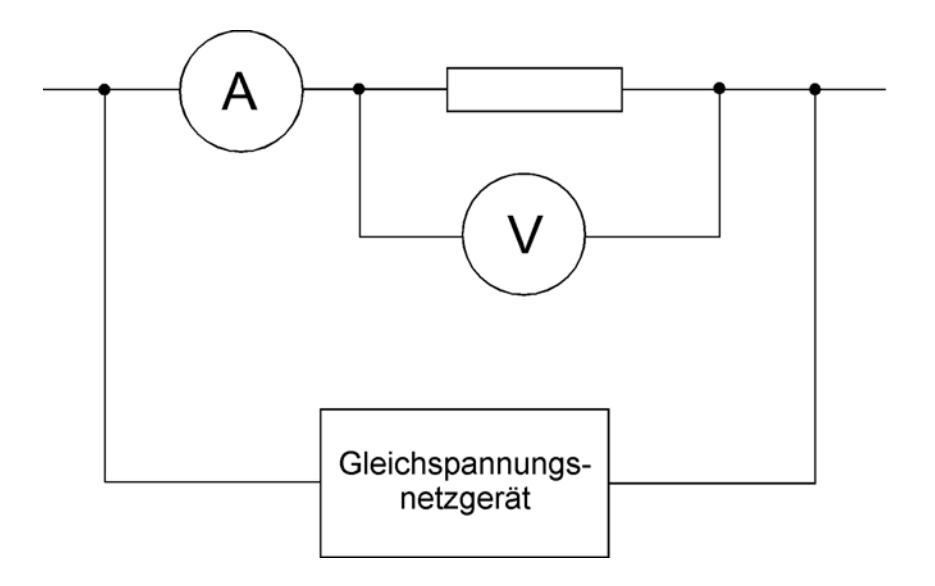

### **Schaltung 2:**

Messung der Phasenver schiebung zwischen  $U_1$  und  $U_2$ 

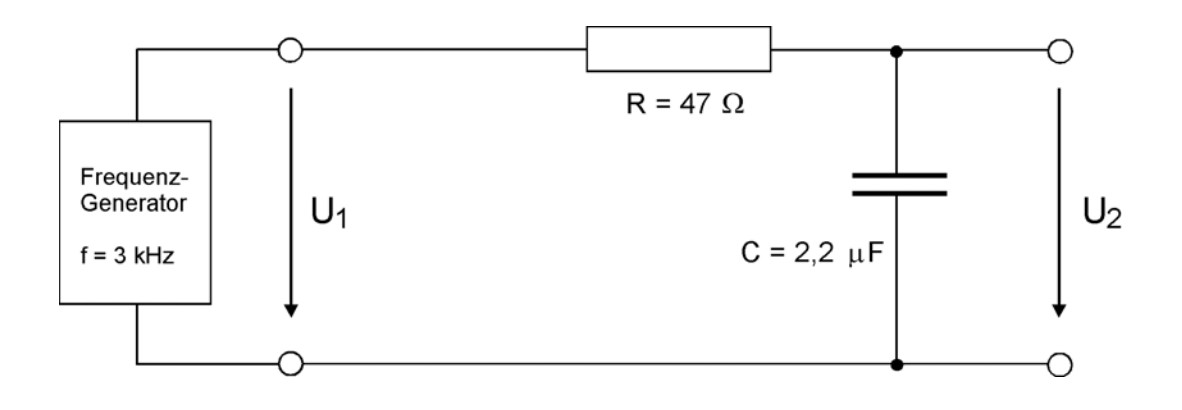